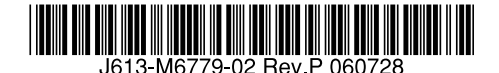

最初にお読みください

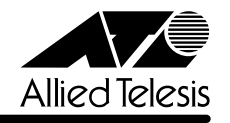

# *8216XL***リリースノート**

この度は、CentreCOM 8216XL をお買いあげいただき、誠にありがとうございました。 このリリースノートは、付属のマニュアルに記載されていない内容や、ご使用の前にご理解いた だきたい注意点など、お客様に最新の情報をお知らせするものです。 最初にこのリリースノートをよくお読みになり、本製品を正しくご使用ください。

# 1 ソフトウェアバージョン 2.5.5J

## 2 本バージョンで修正された項目

ソフトウェアバージョン2.5.4J から2.5.5J へのバージョンアップにおいて、以下の項目が修 正されました。

- 2.1 デフォルトVLAN以外の VLANで送信元 MACアドレスがすべて0(ゼロ)のパケットを受 信すると、該当の MAC アドレスが学習されていましたが、これを修正しました。
- 2.2 メニューで新規VLANの定義(Add new table entry)を行うときに、VLAN名を指定せず、 所属ポートのみを設定して前の画面に戻ると、自動的に割り振られたVLAN IDが使用済み とみなされ、同 VLAN ID の VLAN を作成できなくなっていましたが、これを修正しまし た。
- 2.3 メニュー画面から MAC アドレステーブル上の MAC アドレスの指定によるポートの検索 (Get Port From MAC Address)を行った場合、ポートの所属VLANが正しく表示されま せんでしたが、これを修正しました。
- 2.4 IGMP スヌーピング有効時に、本製品に存在しない VLAN ID を持つ IGMP Membership Reportメッセージを受信すると、そのグループがMACアドレステーブルに登録されてい ましたが、これを修正しました。
- 2.5 ポートセキュリティーのLimited/Dynamic Limitedモード時、MACアドレスの登録数が上 限に達していても、未学習のMACアドレスを持つIGMP QueryおよびReportメッセージ はフラッディングされていましたが、これを修正しました。
- 2.6 自動学習によりMACアドレステーブルに登録されたMACアドレスと同一のMACアドレ スを、受信ポートとは異なるポートにスタティック MAC アドレスとして登録できない場 合がありましたが、これを修正しました。
- 2.7 マルチプルVLANとポートセキュリティーの併用時、本製品を再起動すると本製品宛通信 およびスイッチングができなくなる場合がありましたが、これを修正しました。
- 2.8 受信データを処理する過程に誤りがあり、まれに本製品がリブートする場合がありました が、これを修正しました。

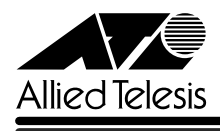

2.9 TFTPのダウンロード・アップロード時に使用するソフトウェアのイメージファイル用パス ワードと設定ファイル用パスワードに同一の文字列が設定できないよう仕様変更しました。

# 3 本バージョンでの制限事項

ソフトウェアバージョン 2.5.5J には、以下の制限事項があります。

## 3.1 ポートセキュリティーについて

**参照** 「AT-S24/AT-S26 オペレーションマニュアル」2-46ページ

セキュリティーモード時、未登録のMACアドレスを持つパケットを受信し続けていると、Ping などの本製品宛の通信ができなくなることがあります。

3.2 DHCP クライアント機能について

**参照** 「AT-S24/AT-S26 オペレーションマニュアル」2-42ページ

DHCPクライアント機能使用時に、DHCPサーバーがネットワークから切り離されているなどし て応答がないと、以下のような現象が発生します。

- Renewal Time Value(T1 Timer)の時間が経過するとDHCP requestメッセージが送信さ れますが、DHCPサーバーから応答がなかった場合、DHCP requestメッセージが再送さ れません。
- リース時間経過後にDHCP releaseメッセージが送信されず、IPパラメーターが解放され ません。また、この状態で本製品を再起動した場合、DHCPサーバーからIPアドレスが取 得できないと、ARP パケットに不正な IP アドレスをセットして送信します。

# 4 オペレーションマニュアルについて

ソフトウェアバージョン2.4.0Jで、オペレーションマニュアルが「AT-S24/AT-S26 オペレー ションマニュアル(J613-M0521-00 Rev.A)」という AT-S24/AT-S26 ソフトウェア搭載製 品共通のマニュアルに改版されました。

このマニュアルは弊社ホームページに掲載されていますので、同梱のマニュアルが「AT-S24/ AT-S26 オペレーションマニュアル」でない場合は、そちらをご覧ください。

初期バージョン以降、どの機能がどのバージョンで追加されたかは、vページ「追加機能と対応 ソフトウェアバージョン」に記載されています。

「AT-S24/AT-S26 オペレーションマニュアル」へのリンクはこちら: http://www.allied-telesis.co.jp/support/list/switch/8216xl/manual.html

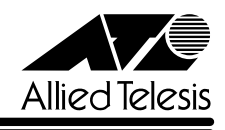

## 5 オペレーションマニュアルの補足・誤記訂正

「AT-S24/AT-S26 オペレーションマニュアル(J613-M0521-00 Rev.A)」の補足と誤記訂 正です。

## 5.1 ポートミラーリングのポート設定について

**参照** 「AT-S24/AT-S26 オペレーションマニュアル」2-72ページ

ポートミラーリングのソースポートとミラーポートは、次の2グループの同一クループ内で指定 してください。

 $\Box$  ポート 1~8  $\square$  ポート9~16

## 5.2 MAC テーブルの消去について

**参照** 「AT-S24/AT-S26 オペレーションマニュアル」2-124ページ

ダイナミックに学習した MAC アドレスの登録をすべて消去する「Clear dynamic MAC table] オプションについて、MACアドレステーブルにMACアドレスが4,000個以上登録されているよ うな場合は、このオプションを2回実行するようにしてください。一度の実行ではすべてのMAC アドレスが消去されない場合があります。

# 5.3 マルチプル VLAN モードとポートセキュリティーの併用について **参照** 「AT-S24/AT-S26 オペレーションマニュアル」2-109ページ

マルチプル VLAN モードとポートセキュリティーを併用した場合、1 つの Uplink VLAN Group (UV と CV のグループ)内に同一の MAC アドレスを複数登録することはできません。

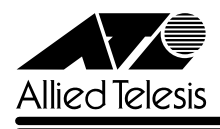

# 5.4 イングレスフィルター設定について

ソフトウェアバージョン 2.4.2J から 2.5.0J へのバージョンアップにおいて、[Virtual LANs/ QoS] メニューに、各ポートでイングレスフィルターの有効·無効を設定する [Ingress Filter configuration]メニューオプションが追加されました。以下に設定手順を示します。

- **1** [Main Menu]->[Virtual LANs/QoS]->[Ingress Filter configuration]とすすみます。
- **2** 「Ingress Filter configuration」画面からポート番号を選択し、「Ingress Filter Menu」画 面を表示します。次の画面は「ポート 1」を選択した場合です。

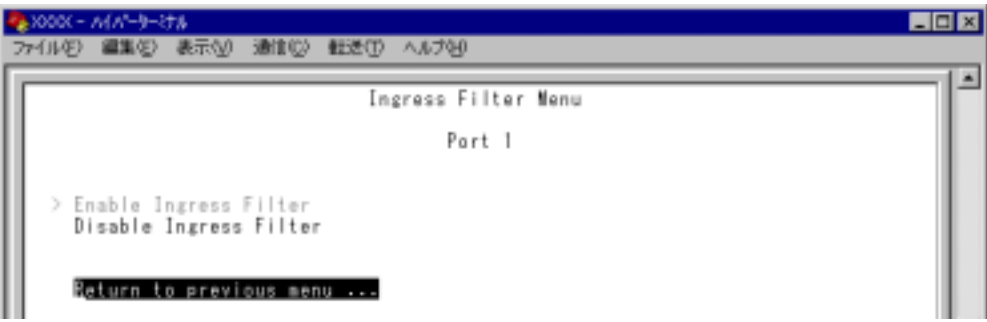

#### Enable Ingress Filter/Disable Ingress Filter

イングレスフィルターの有効・無効を設定します。デフォルトは Enable Ingress Filter で す(ソフトウェアバージョン 2.4.2J 以前は常に Enabled)。

#### **Enable Ingress Filter**

受信パケットの VLAN ID が受信ポートの所属 VLAN と一致した場合のみパケットを受け 入れ、それ以外は破棄します。

#### **Disable Ingress Filter**

受信パケットの VLAN ID が受信ポートの所属 VLAN と一致しない場合でも、パケットは 破棄されません。

本製品でIGMPスヌーピング機能によるマルチキャストグループの登録を行い、かつ、本 製品にIGMPメッセージを送信しないマルチキャストパケット送信専用サーバーなどを接 続した環境の場合、サーバーの接続ポートをDisable Ingress Filterに設定することによ り、サーバーから本製品に登録されたマルチキャストグループ宛のフラッディングが可能 になります。

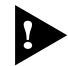

マルチプルVLANモード時はこのメニューオプションが表示されません。イングレスフィ ルターはデフォルトの Enabled で動作します。

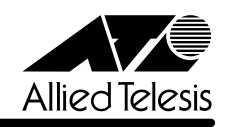

# 5.5 Fan/Over-Temperature トラップについて

**参照** 「AT-S24/AT-S26 オペレーションマニュアル」2-45ページ

ソフトウェアバージョン 2.4.2J から 2.5.0J へのバージョンアップにおいて、Fan トラップ (ファンの異常検出時に発行)と、Over-Temperatureトラップ(システム内の温度異常検出時に発 行)を、システムの起動後2回目以降の異常発生時(一度通常状態に復旧した後、再度異常が発生 した場合)にも送信するよう機能拡張しました。

# 5.6 Xmodem によるソフトウェアのダウンロードについて **参照** 「AT-S24/AT-S26 オペレーションマニュアル」2-22ページ

ソフトウェアバージョン2.4.2Jから2.5.0Jへのバージョンアップにおいて、[Administration] メニューから、Xmodemによるソフトウェアのダウンロードを行う[XModem software update to this system]メニューオプションが削除されましたので、ご了承ください。

Xmodemを使用してソフトウェアをダウンロードする場合は、Bootメニューから行ってくださ い。以下に手順を示します。

- **1** 電源ケーブルを抜き差しする、リセットボタンを押す、または[Reset and restart the system]オプションを選択して、システムを再起動します。
- **2** 「Hit any key to run diagnostics or to reload system software. . .」と表示されている間 に任意のキーを押します。

BOOT VerX.X RAM Test...OK Hit any key to run diagnostics or to reload system software........

- **3** Bootメニュー(ATI Diagnostics)が表示されたら、「->」プロンプトに続けてXを入力し、 [X: XMODEM download updated System Software]オプションを選択します。
- **4** リセットシーケンスが開始され、ダウンロードの準備完了のメッセージが表示されます。

The System is now ready for download. Please start your XMODEM transfer. **CCCCC** 

**5** コンピューター(コンソール)から、ファイルを転送します。 プロトコルタイプは「Xmodem」を選択して通信ソフトウェアのファイル送信を実行しま す(ファイル転送の手順については、使用している通信ソフトウェアのマニュアルなどをお 読みください)。

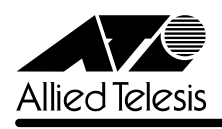

**6** ファイル転送が正常に終了すると、次のメッセージが表示されて、システムは自動的に再 起動します。

XMODEM transfer has successfully completed. Now writing to Flash PROM.

- **7** 「(press RETURN once or twice to enter Main Menu)」と表示されたら、Enterlキーを押 します。
- **8** メインメニューが表示されます。

# 5.7 パケットのプライオリティーの決定について **参照** 「AT-S24/AT-S26 オペレーションマニュアル」2-94ページ

「ポートプライオリティーの割当て」の説明について、以下のとおり補足します。

ユーザープライオリティー値、もしくはポートプライオリティーの設定によって High キューで パケットを受信したときに学習された MAC アドレス宛ての通信は、以下の条件下においては、 ユーザープライオリティー 7 がセットされて送信されます。

・受信パケットがタグなしパケットの場合 ・ポート 1 ~ 8, 9 ~ 16 の各ポートグループ内での通信 ・デフォルト VLAN 以外の VLAN での通信

#### 5.8 トラップの有効 / 無効の切り替え

**参照** 「AT-S24/AT-S26 オペレーションマニュアル」/

「5 システム設定」

ソフトウェアバージョン2.5.1Jから2.5.4Jへのバージョンアップにおいて、SNMP認証トラッ プおよびポートのリンクアップ/リンクダウントラップを生成する/しないを設定できるように なりました。デフォルトは、SNMP認証トラップを生成しないように設定され、また、ポートの リンクアップ / ダウントラップを生成するように設定されています。

#### メニューオプション

[Main Menu]->[System configuration]に、次のメニューオプションが追加されました。 [SNMP parameters]->[Authenticate Failure Trap]/[LinkUpDownTrap Enable Ports]

#### 5.9 エージングタイムについて

**参照** 「AT-S24/AT-S26 オペレーションマニュアル」2-34ページ

ソフトウェアバージョン 2.5.1Jから 2.5.4Jへのバージョンアップにおいて、エージングタイ ムとして設定できる最大値が、999(秒)から 412(秒)に変更になりました。ソフトウェアバー ジョン2.5.1J以前で413(秒)以上に設定していた場合は、ソフトウェアのバージョンアップ後、 エージングタイムが自動的に 412(秒)に設定されます。

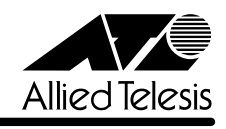

## 5.10 マルチプル VLAN について

**参照** 「AT-S24/AT-S26 オペレーションマニュアル」2-102ページ

- マルチプル VLAN 使用時の MAC アドレス登録数は、2047 個となります。
- マルチプルVLAN使用時は、エージングタイムでMACアドレステーブルが必ず更新され ます。

## 8 注意事項

### 8.1 GBIC モジュール(1000BASE-X ポート)について

- □ 本製品は、[Port status and configuration] メニュー内において、1000BASE-Xポート の通信モードを「Half duplex]に設定することが可能です。ただし、1000BASE-X ポー トの場合、本製品出荷時点で他の検証機器がないため、本製品同士、および弊社 CentreCOM 9006SX/SC、AT-A15 との検証のみを実施しています。
- □ 通信になんらかの問題が発生した場合は、光ファイバーケーブルの抜き差しを行うように してください。また、光ファイバーケーブルの抜き差しは、必ずTXとRXの両方を行って ください。

アライドテレシス株式会社